## UPS管理ソフト PowerMonitor HN CD内ューザーズガイド お詫びと訂正

このたびは、UPS 管理ソフト PowerMonitor HN をお買い求めいただき、誠にありがとうございます。 UPS 管理ソフト PowerMonitor HN CD 内に納めているユーザーズガイ ド(Windows 版/UNIX 版)に訂正箇所があります。謹んでお詫び申し上げます。

### 1.ユーザーズガイド(Windows 版)

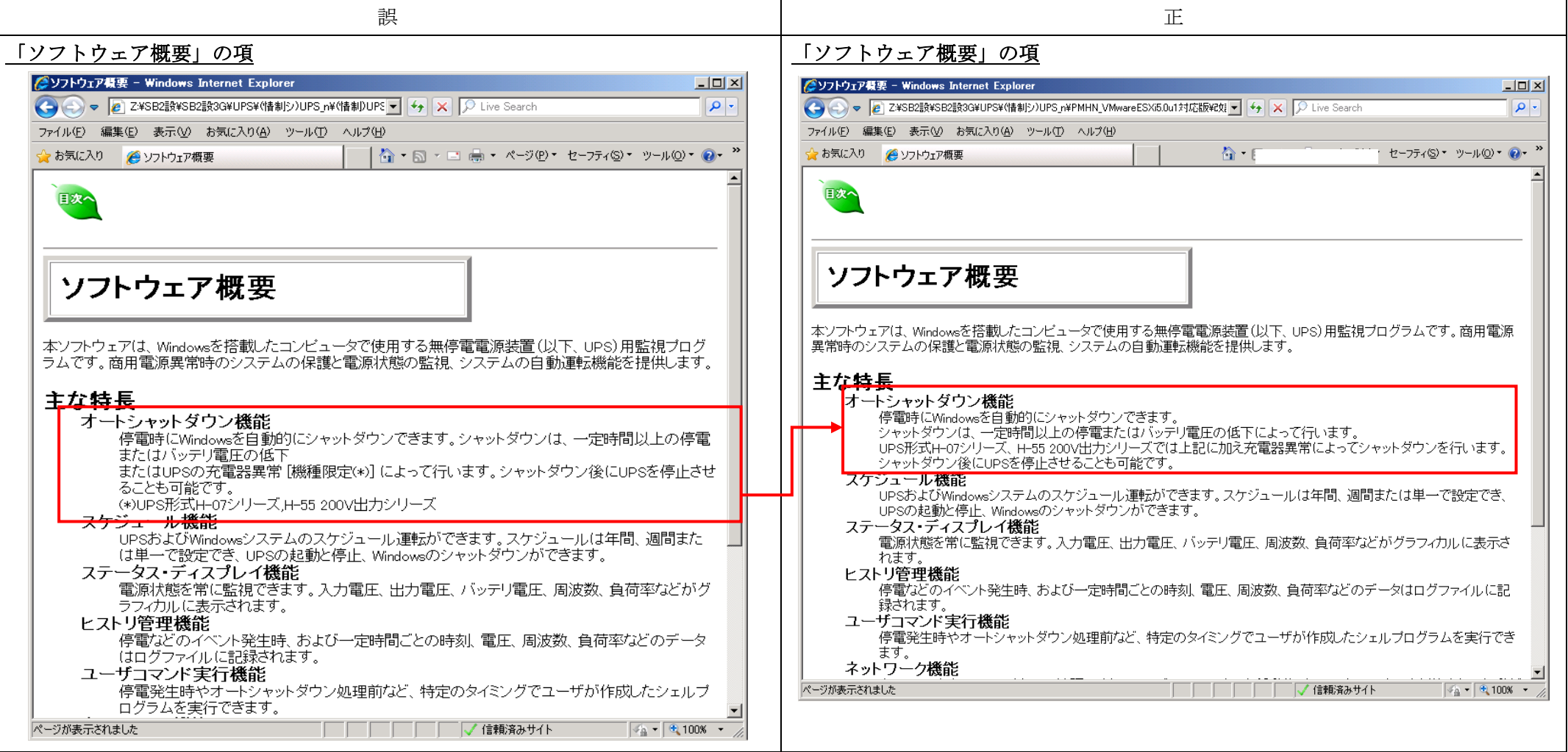

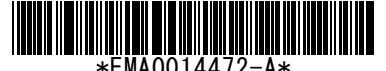

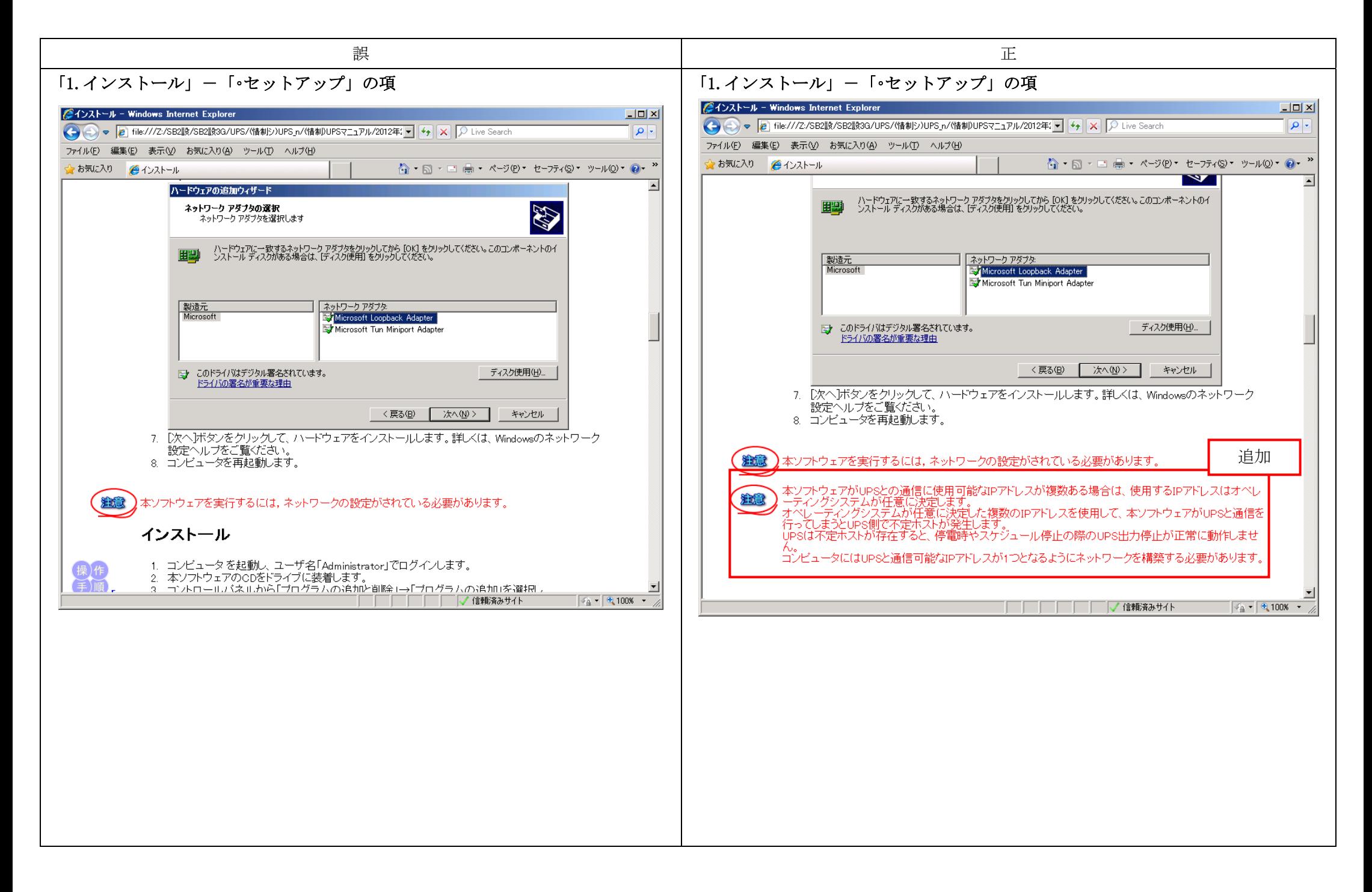

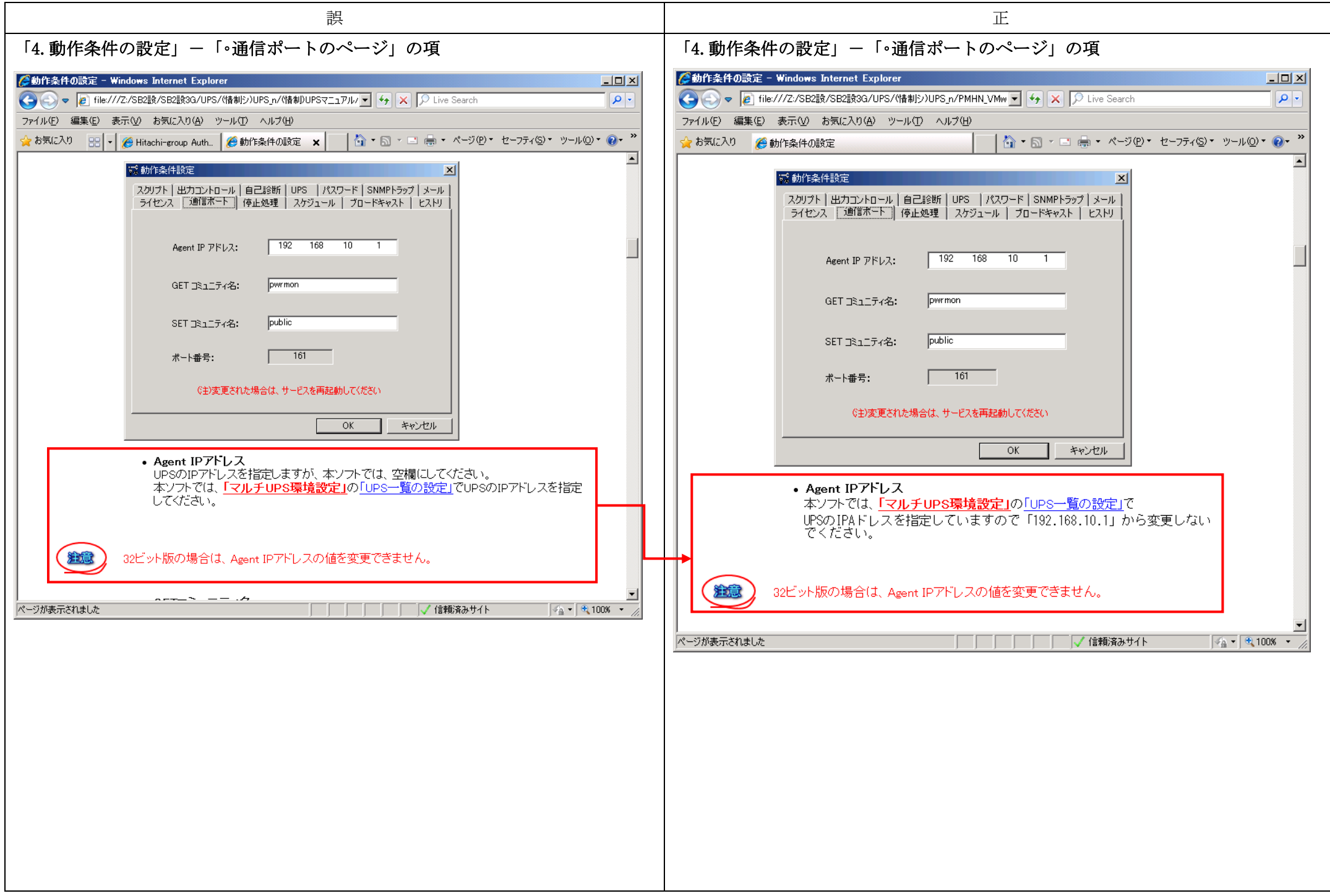

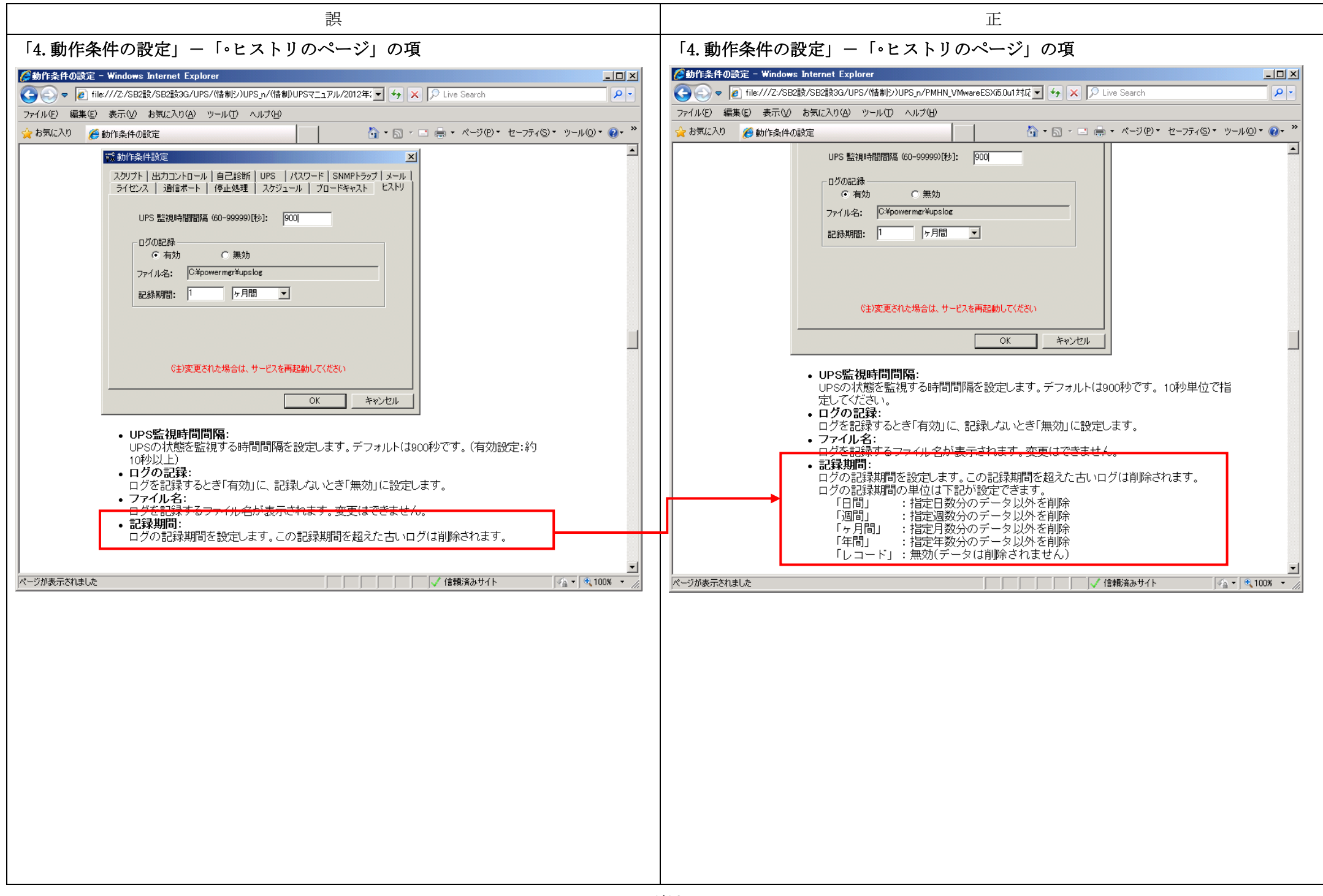

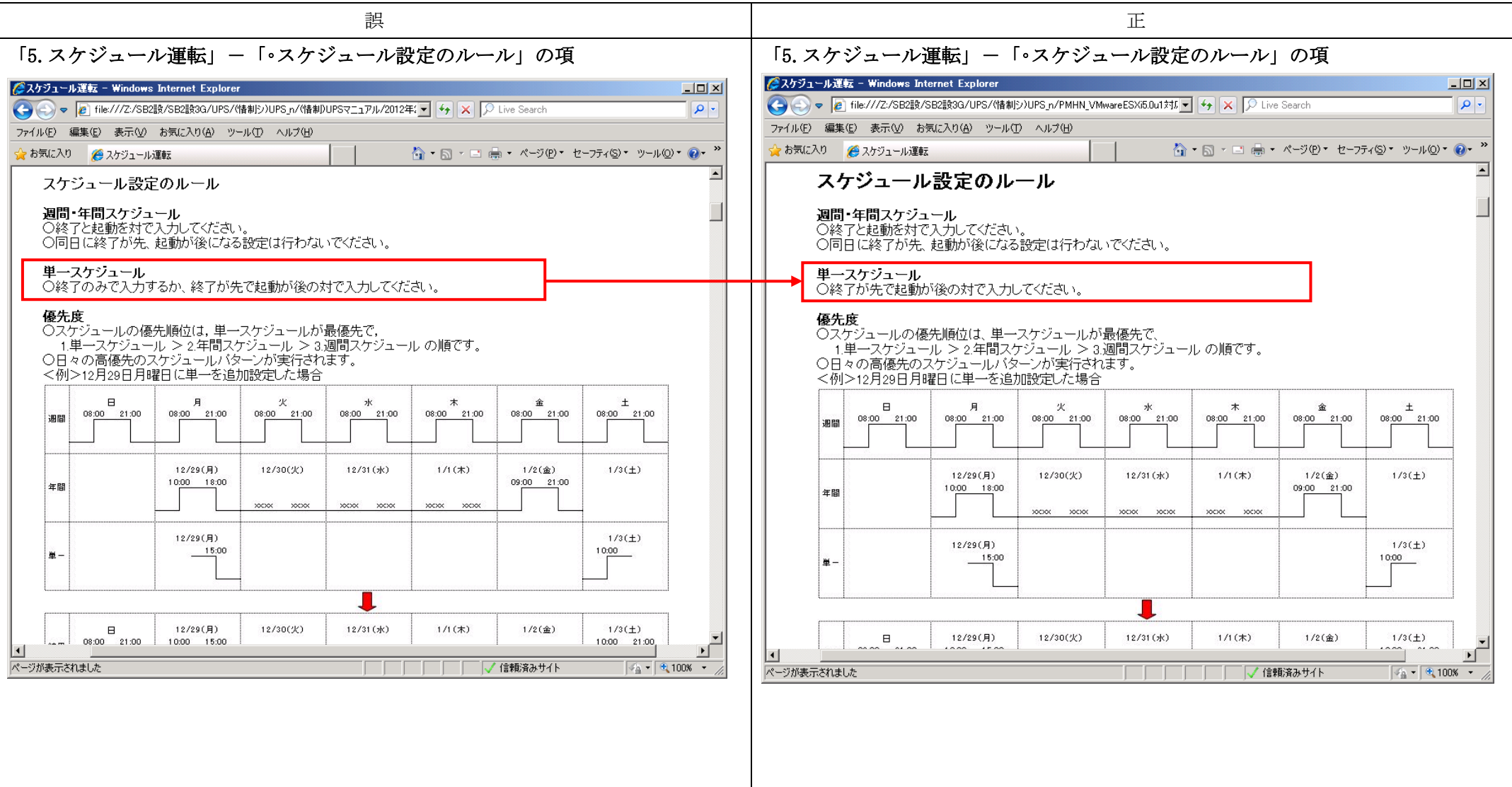

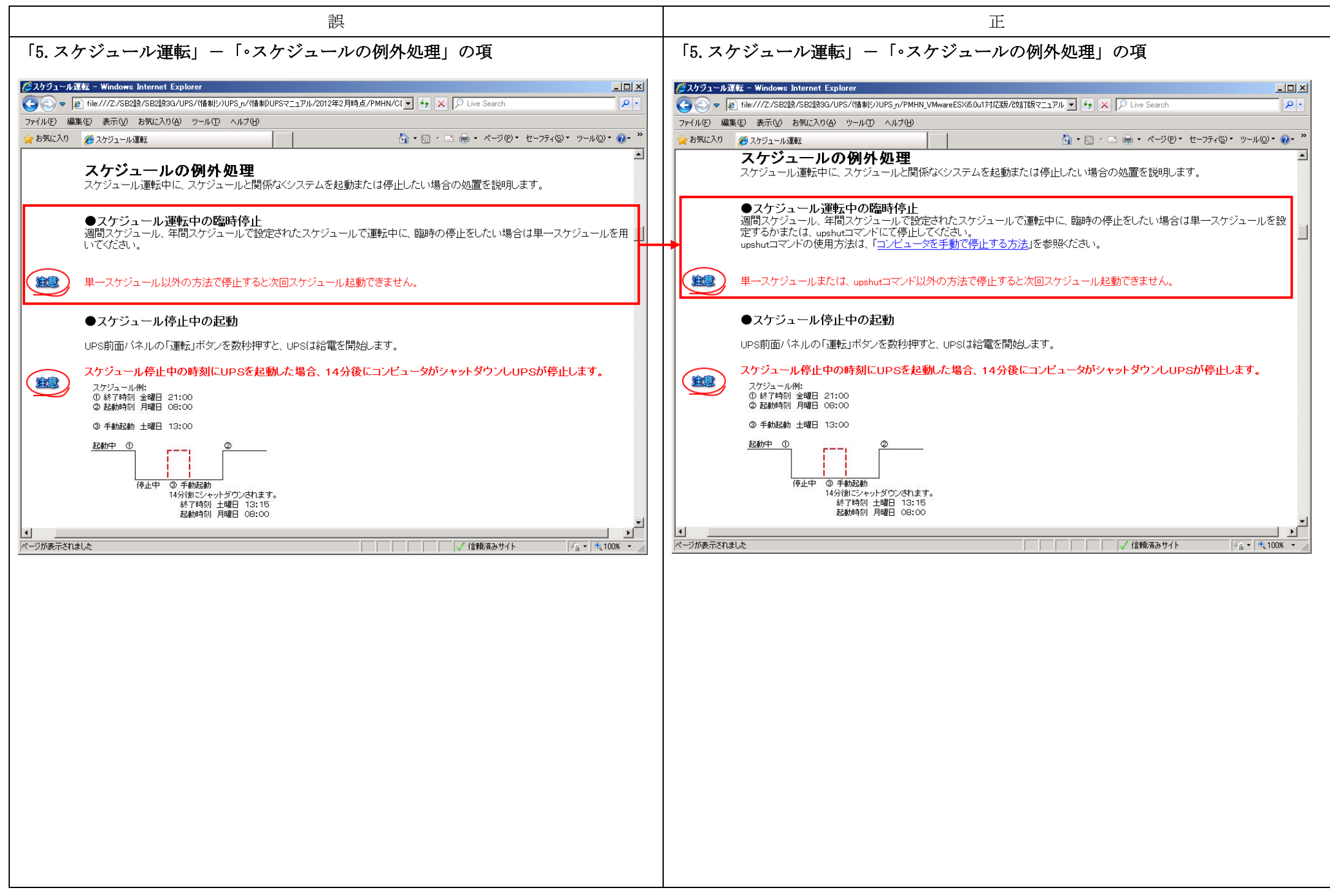

## 2.ユーザーズガイド(UNIX 版)

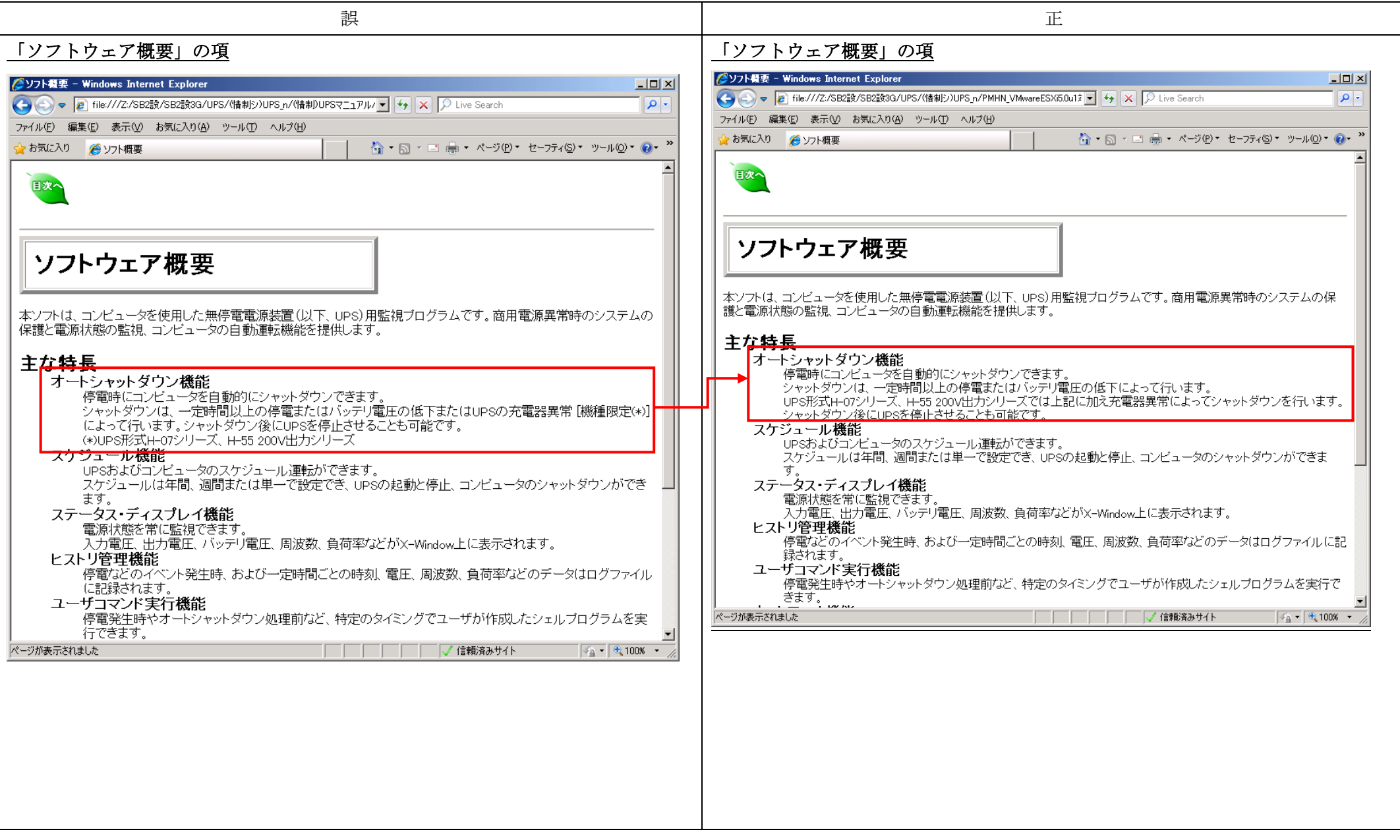

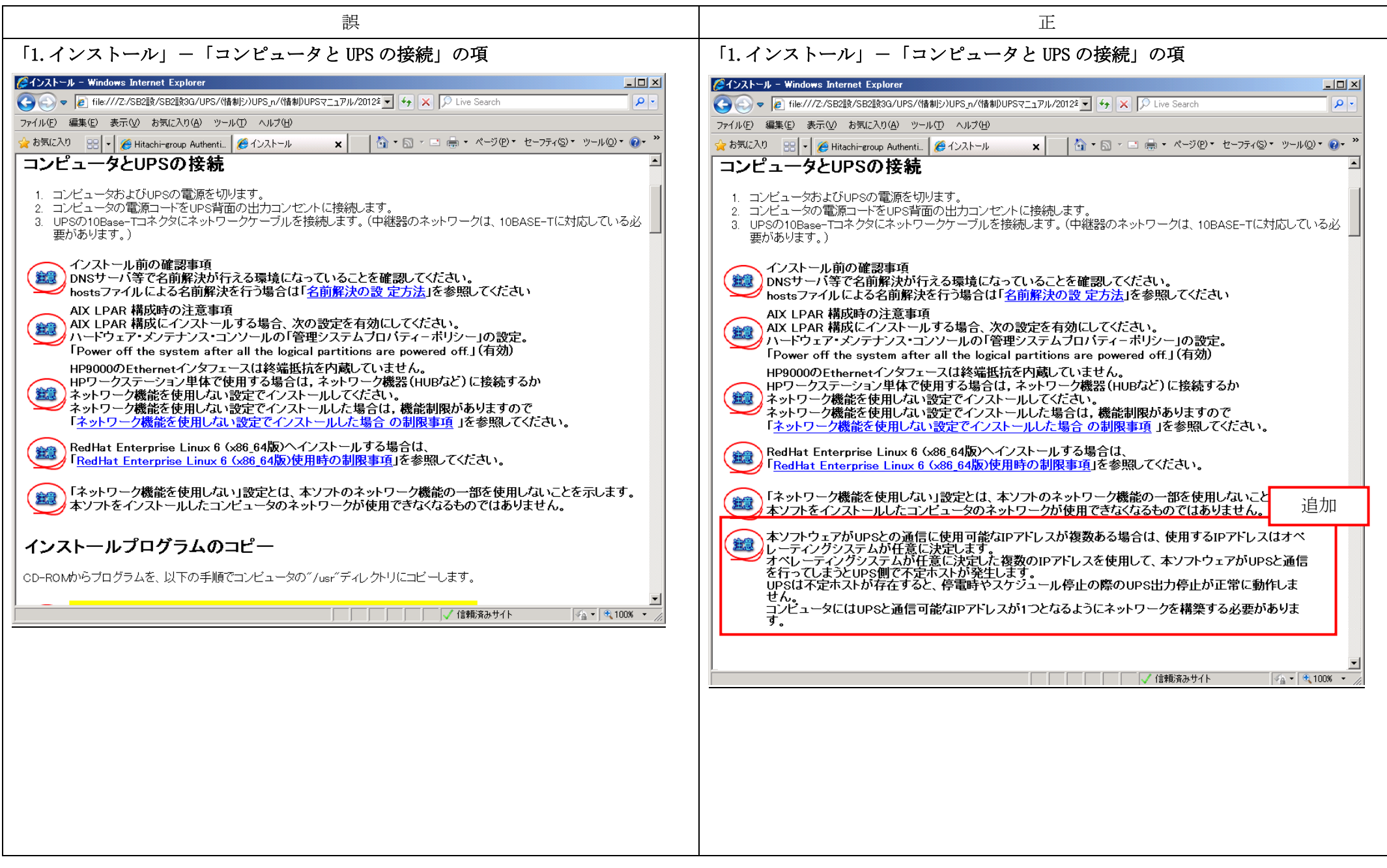

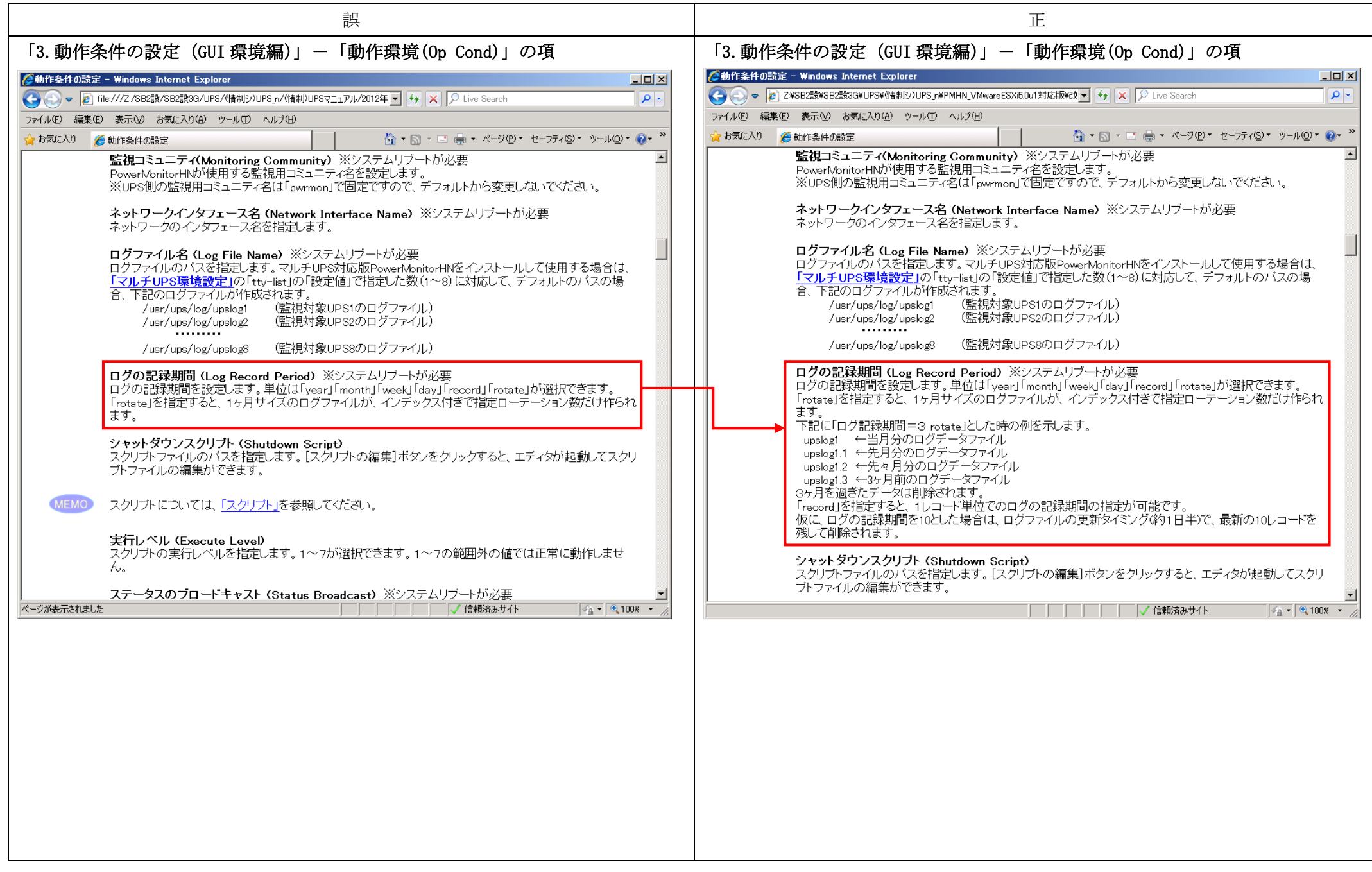

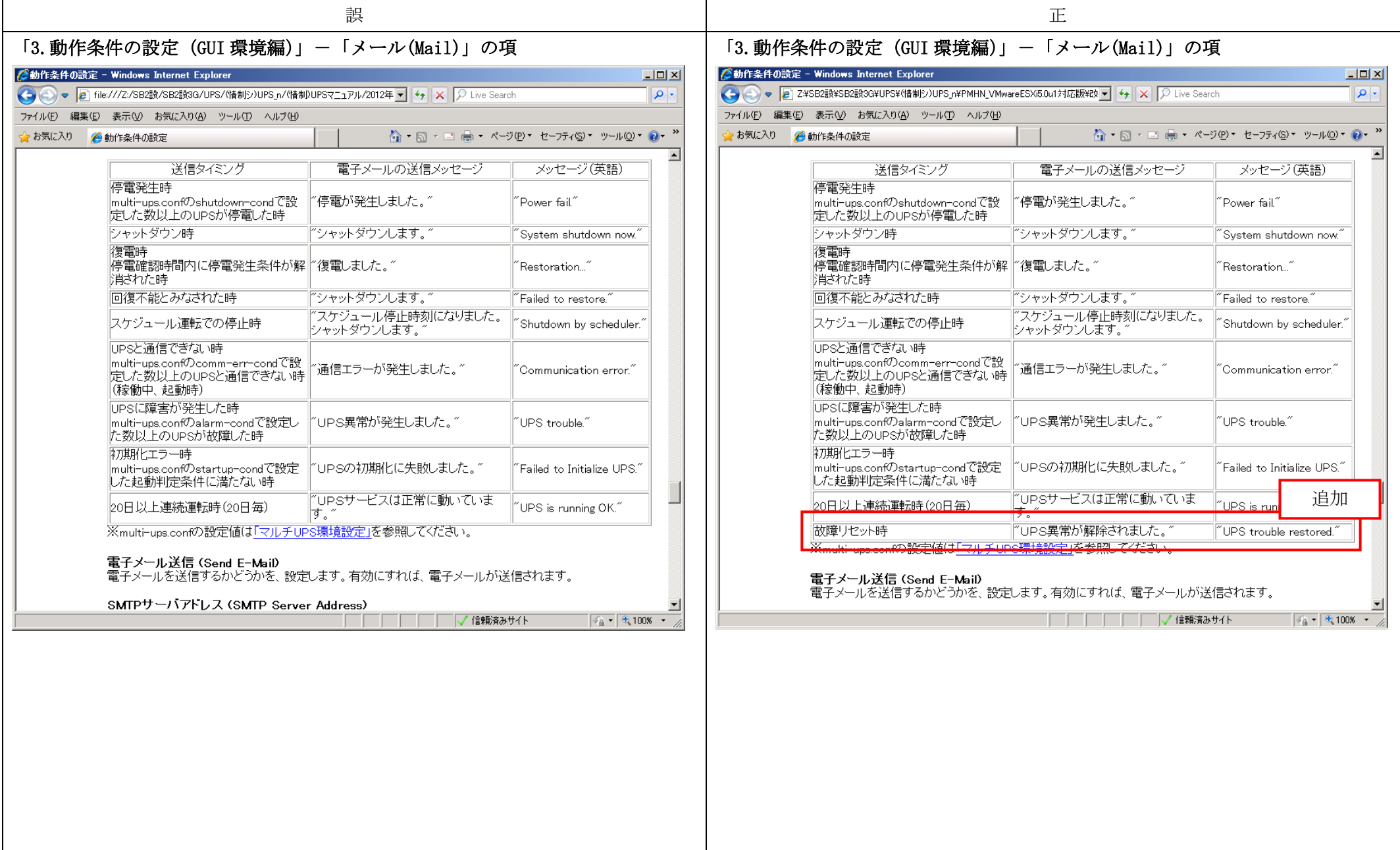

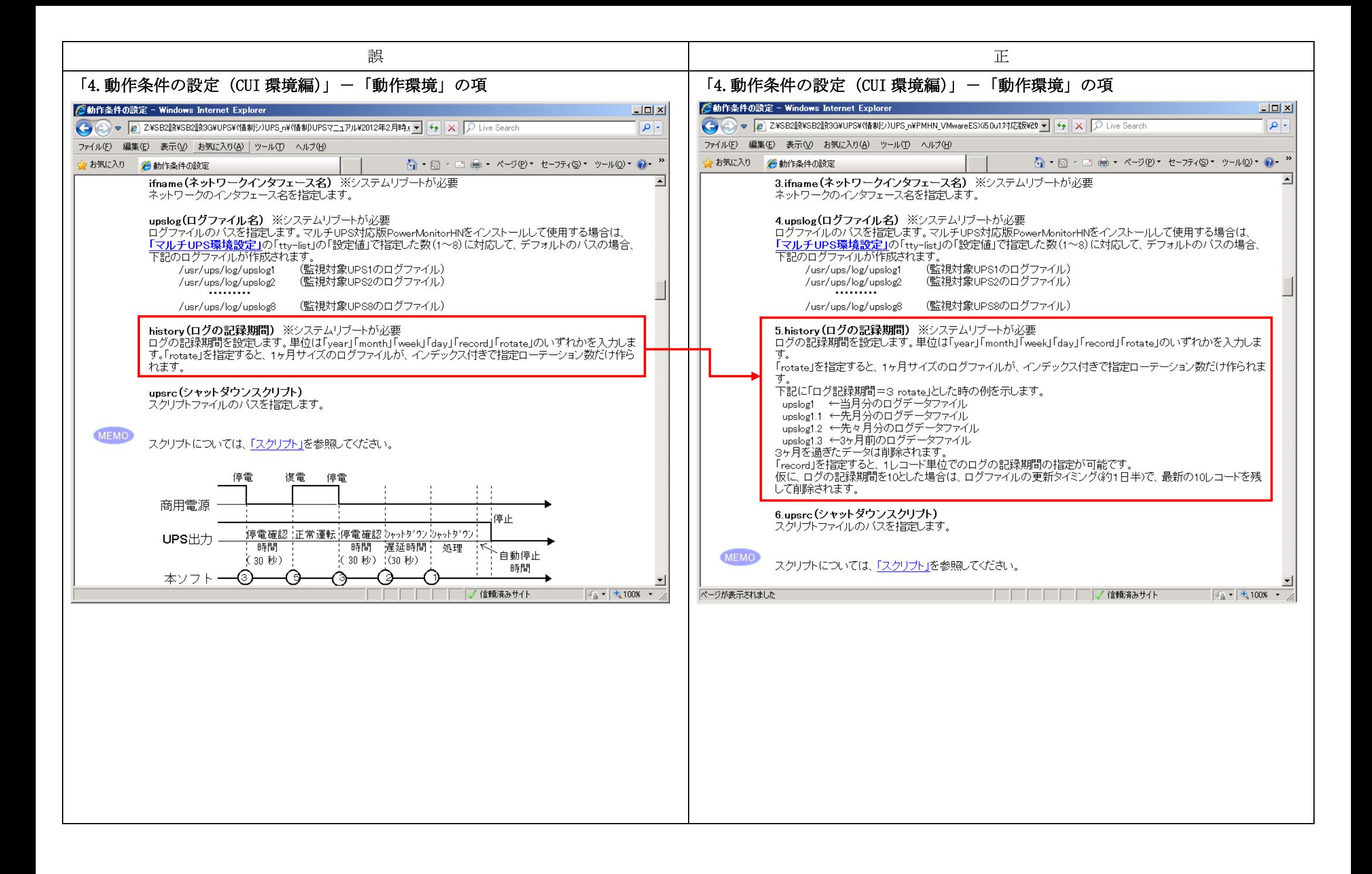

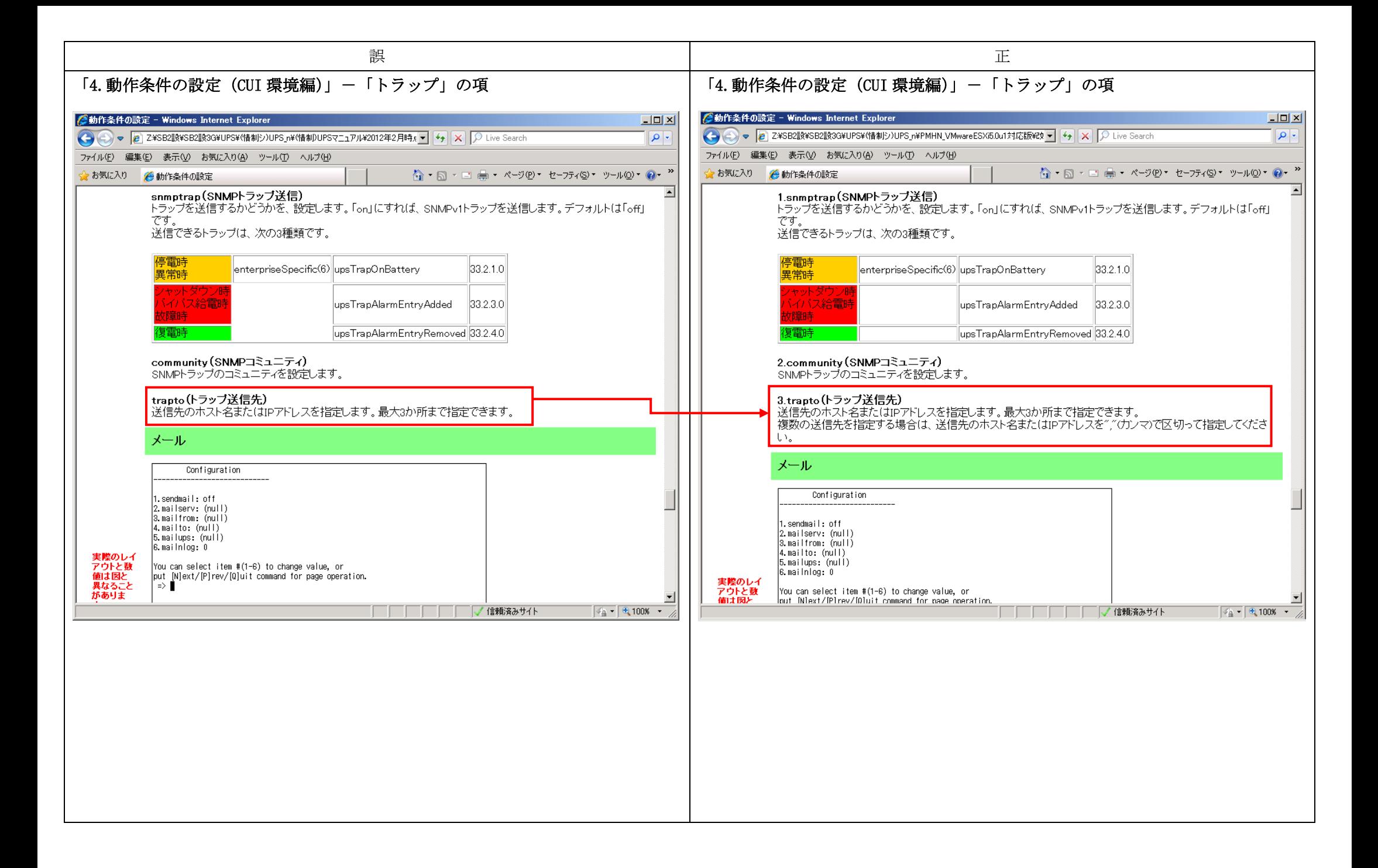

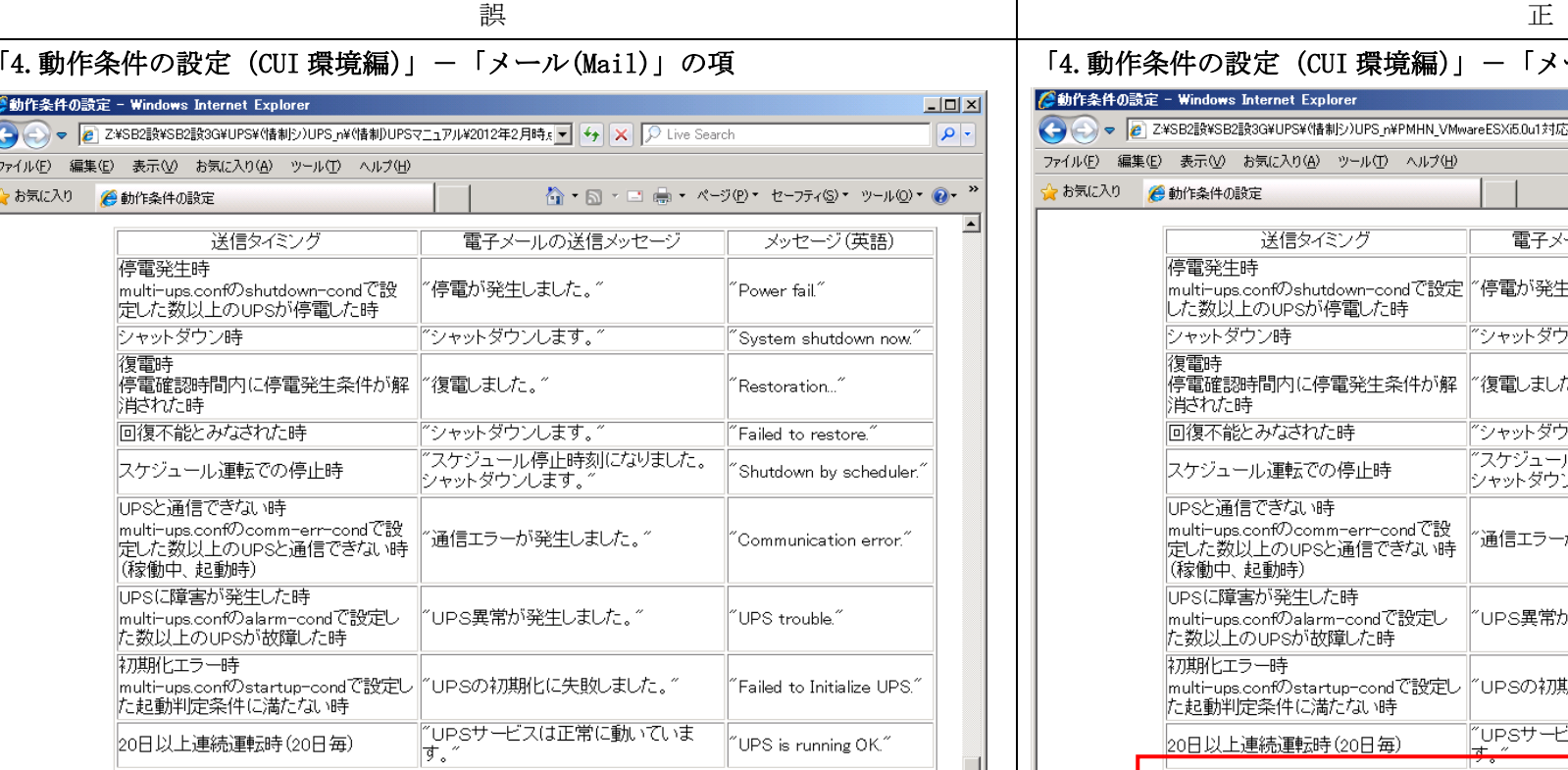

※multi-ups.confの設定値は「マルチUPS環境設定」を参照してください。

#### sendmail(電子メール送信)

■ コック・ルート・シャットダウン、復電時、バイバス給電時、異常時、故障時、初期化エラー時および、監視デ<br>| ングは、停電時、シャットダウン、復電時、バイバス給電時、異常時、故障時、初期化エラー時および、監視デ<br>| ーモンが、正常に動作していることを知らせるために20日以上連続運転した場合に20日毎にメールが送信さ

> □□□□□□□√信頼済みサイト  $\sqrt{2}$  - 2,100% -

# 「4.動作条件の設定(CUI 環境編)」-「メール(Mail)」の項

2動作条件の設定 - Windows Internet Explorer →→→→ 2¥SB2 5 2¥SB2 5 3 3 4 UPS¥ (情制シ) UPS n¥PMHN\_VMware ESX 6.0u1 対応版¥EV → + + X C Live Search

#### ファイル(E) 編集(E) 表示(V) お気に入り(A) ツール(T) ヘルプ(H)

☆お気に入り ●動作条件の設定

☆ • 司 • □ ● • ページ(P) • セーフティ(S) • ツール(O) • ● • "

 $|Z|$ 

- ا هر ا

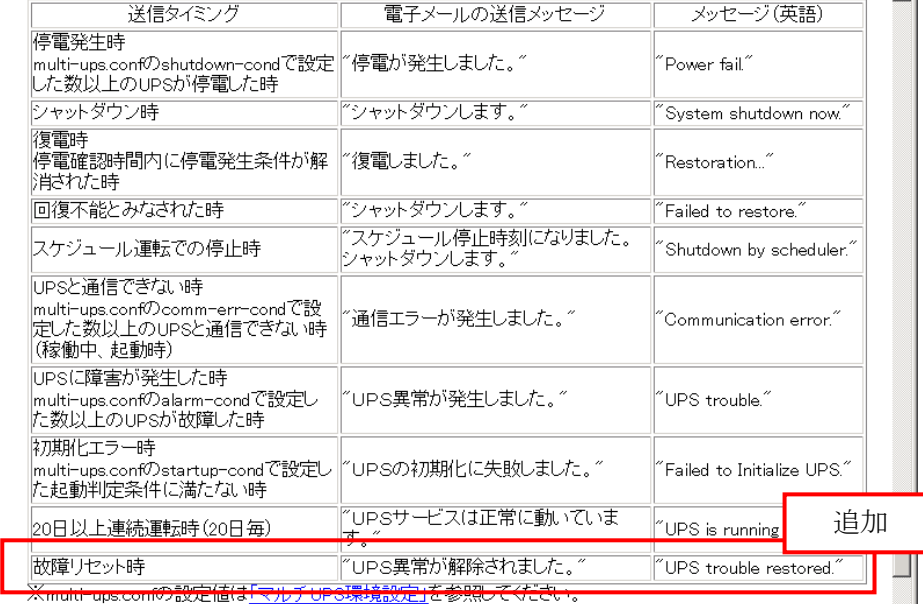

#### 1.sendmail(電子メール送信)

:senamant電」と、ルムロー<br>電子メールを送信するかどうかを、設定します。「on」にすれば、電子メールが送信されます。送信されるタイミ<br>ングは、停電時、シャットダウン、復電時、バイバス給電時、異常時、故障時、初期化エラー時および、監視デ  $\vert \cdot \vert$ □□□□□□□√信頼済みサイト  $\sqrt{4 \cdot 1008}$  .

. .

 $\vert \cdot \vert$ 

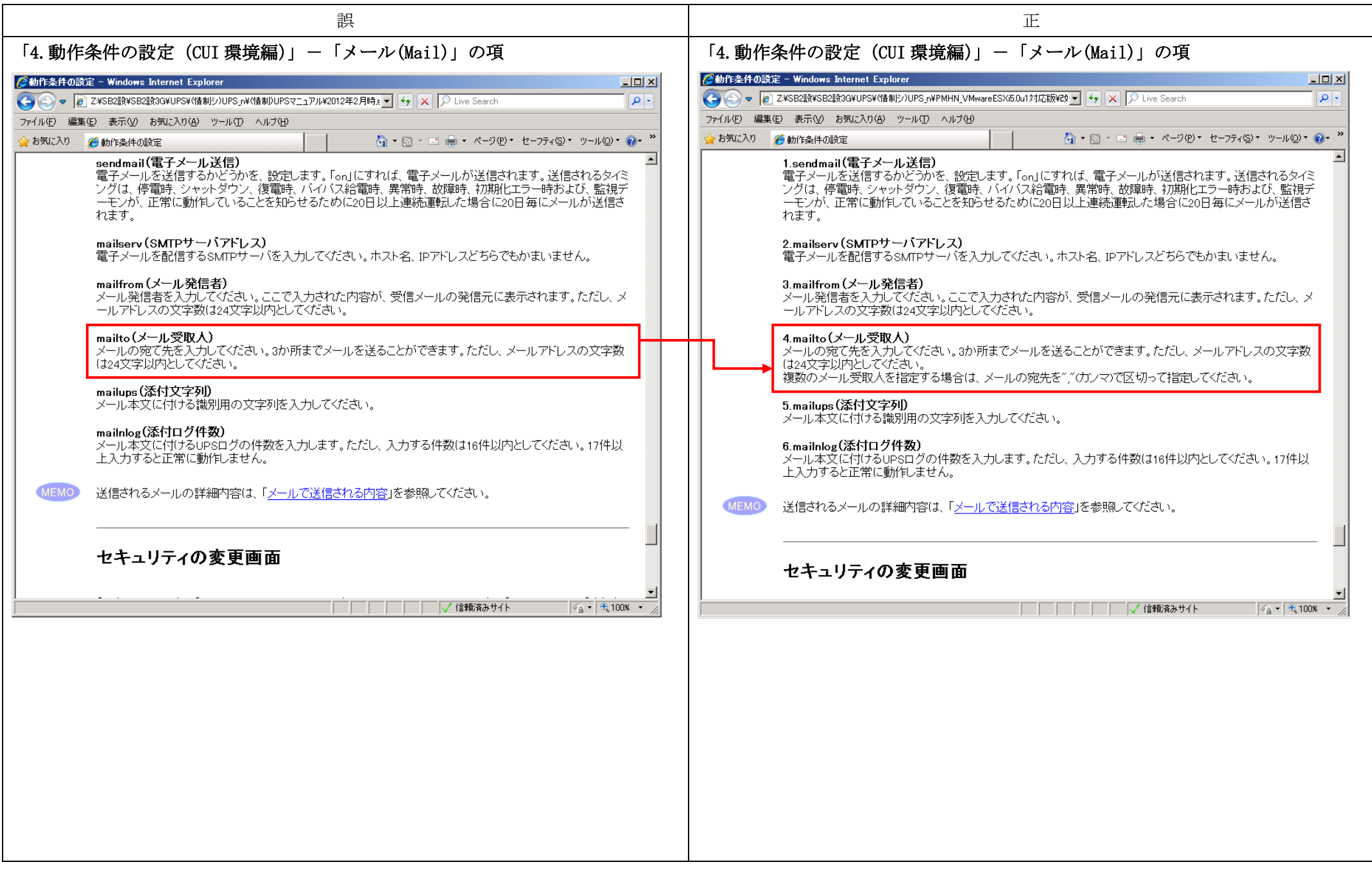

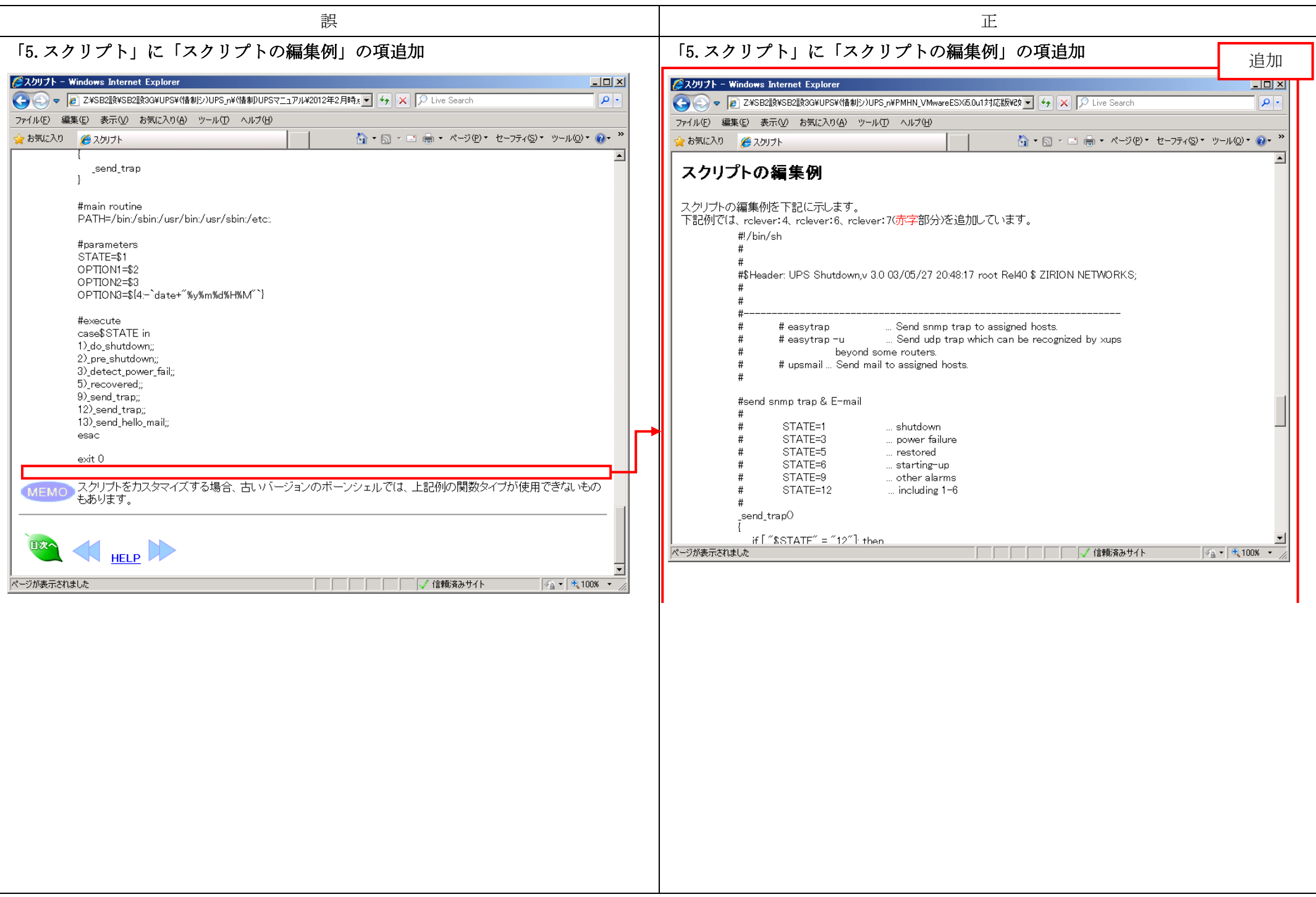

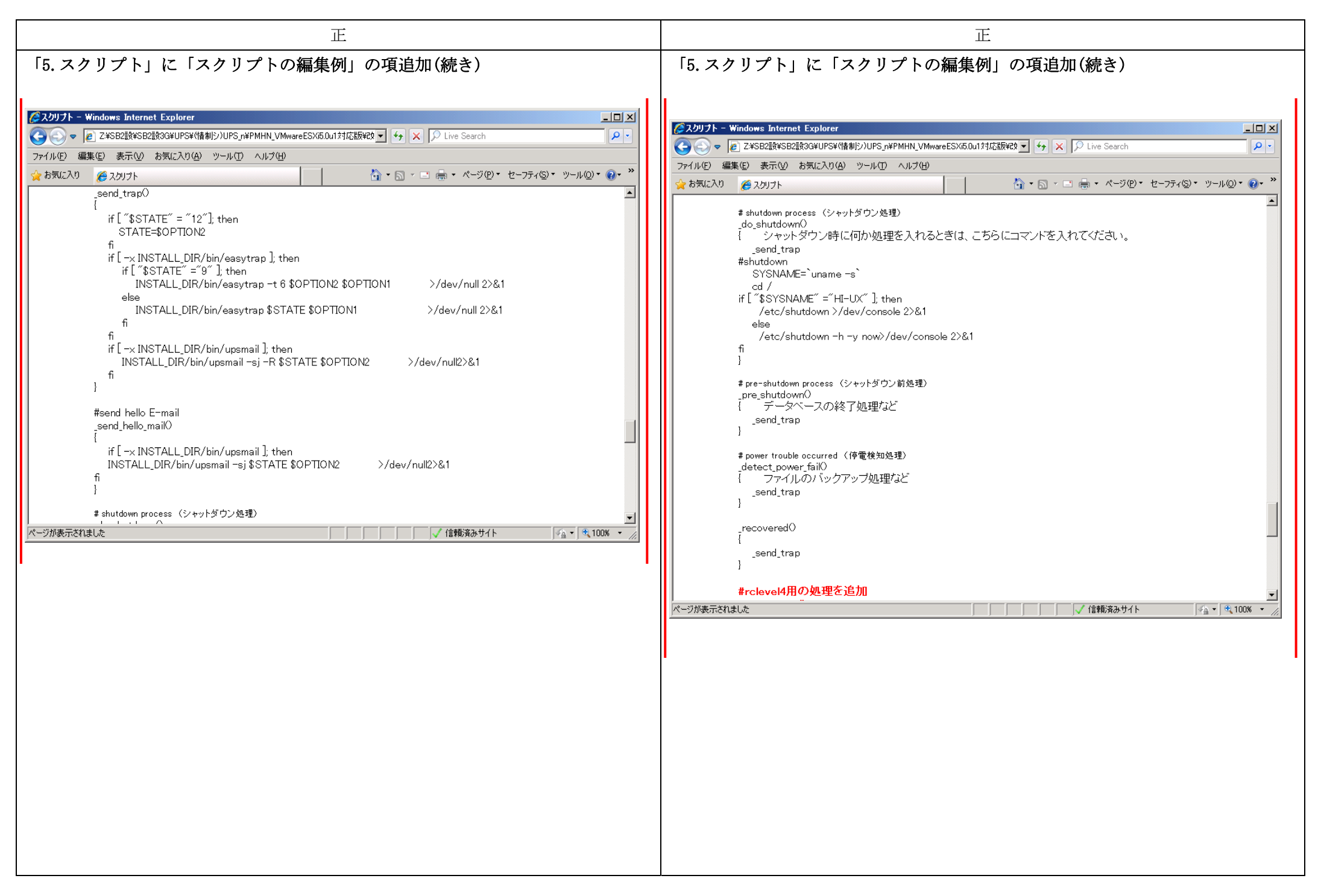

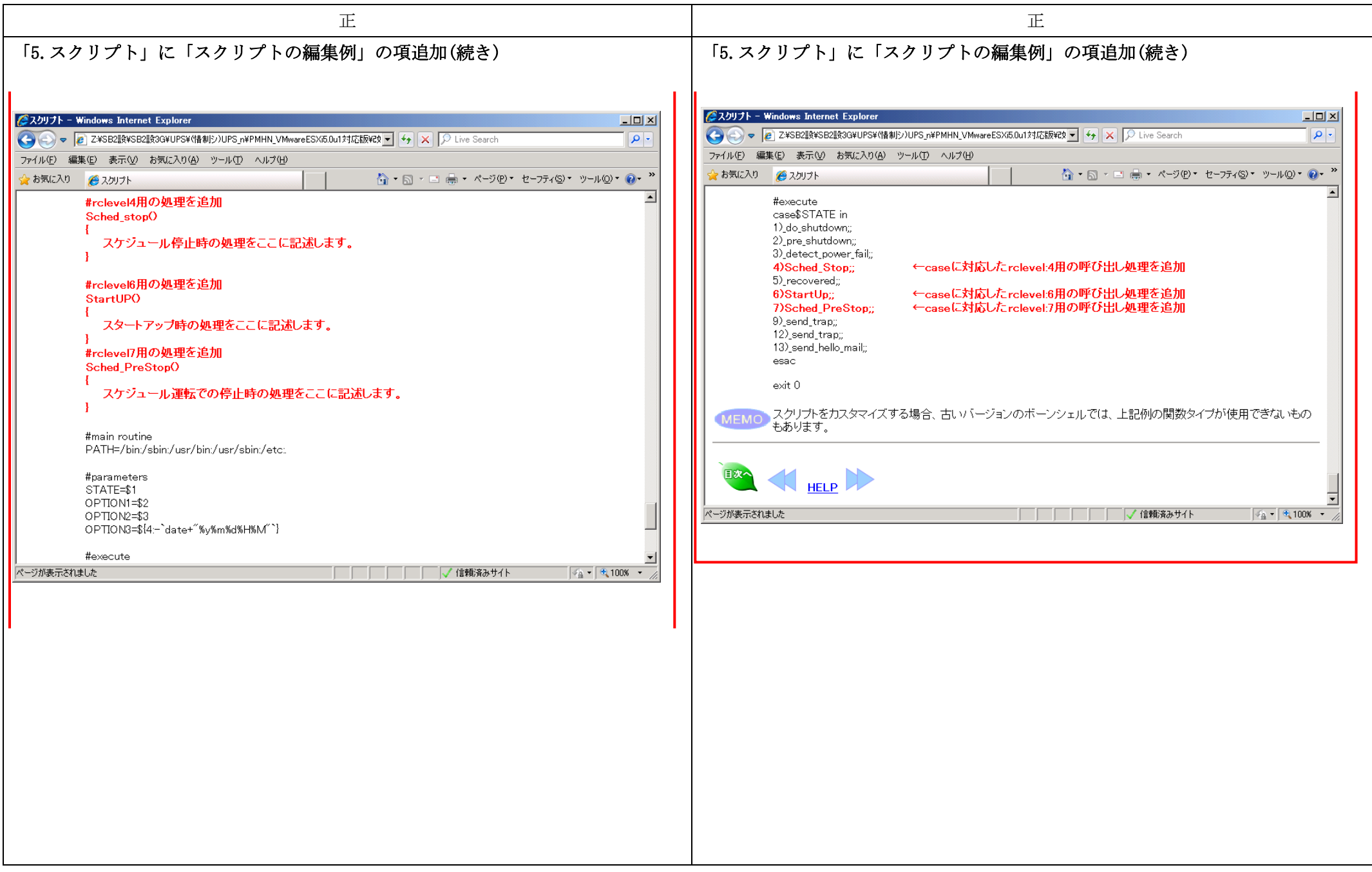

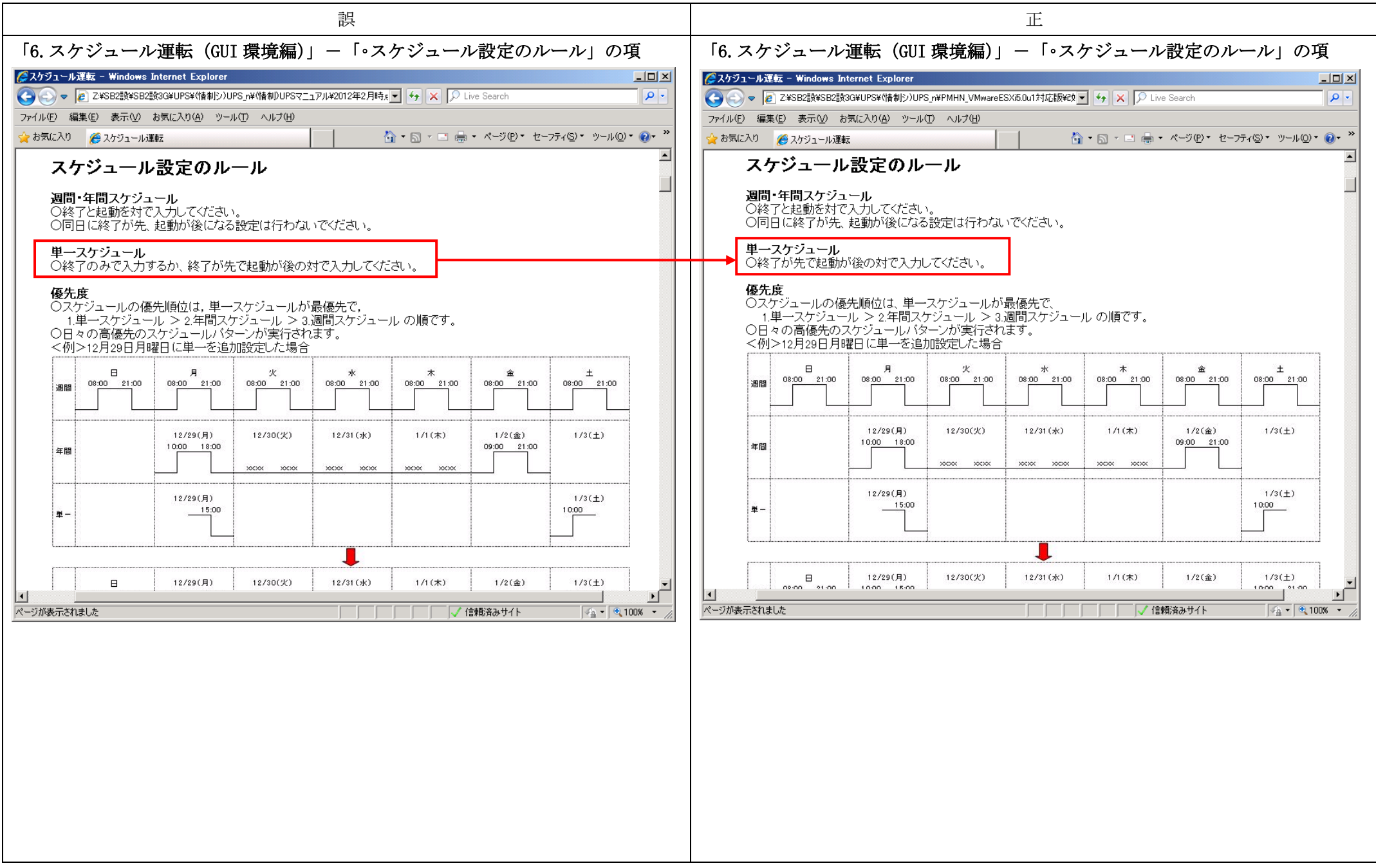

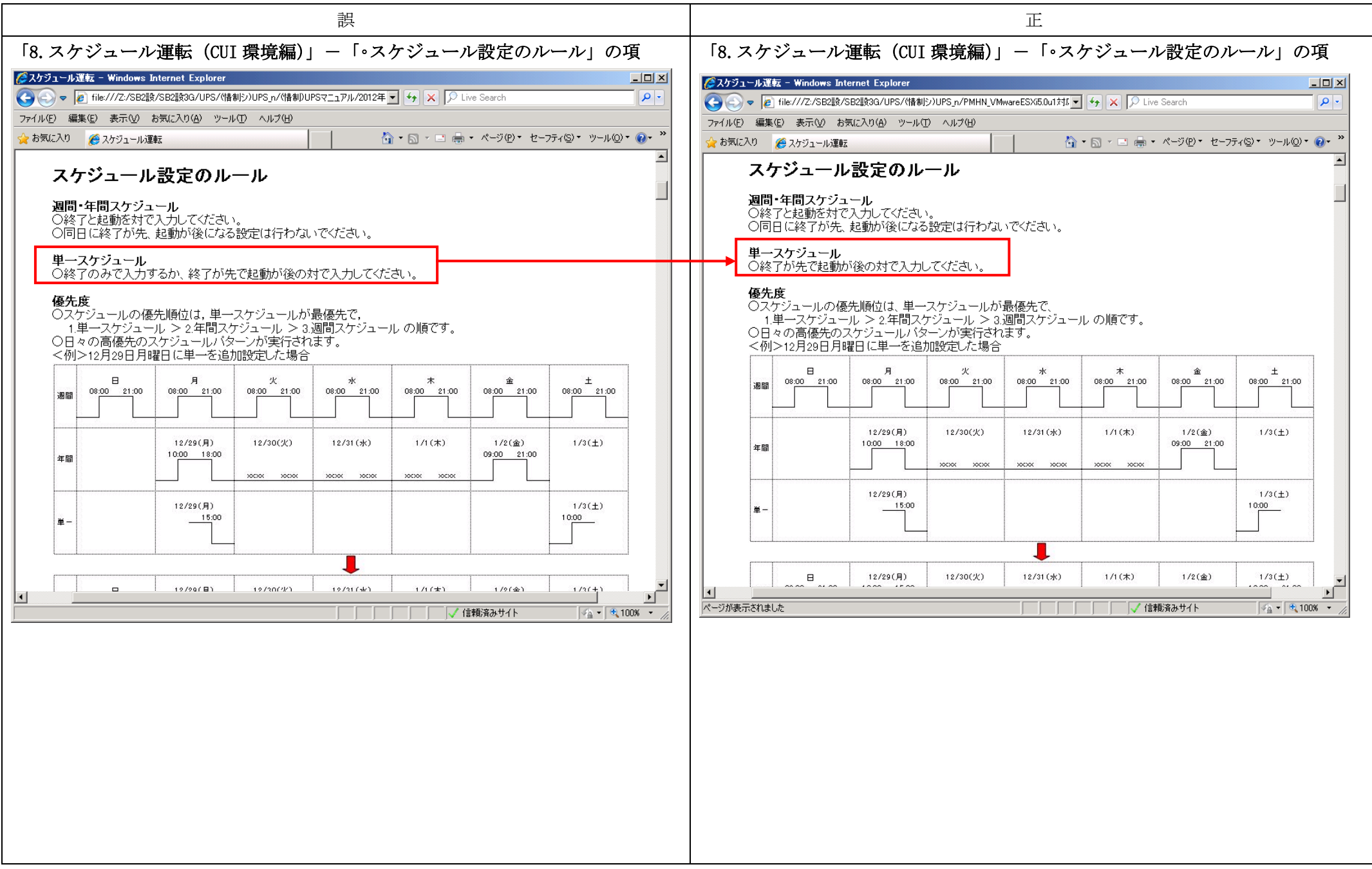